# **Práctica de laboratorio: Configuración de PPP básico con autenticación**

**Topología**

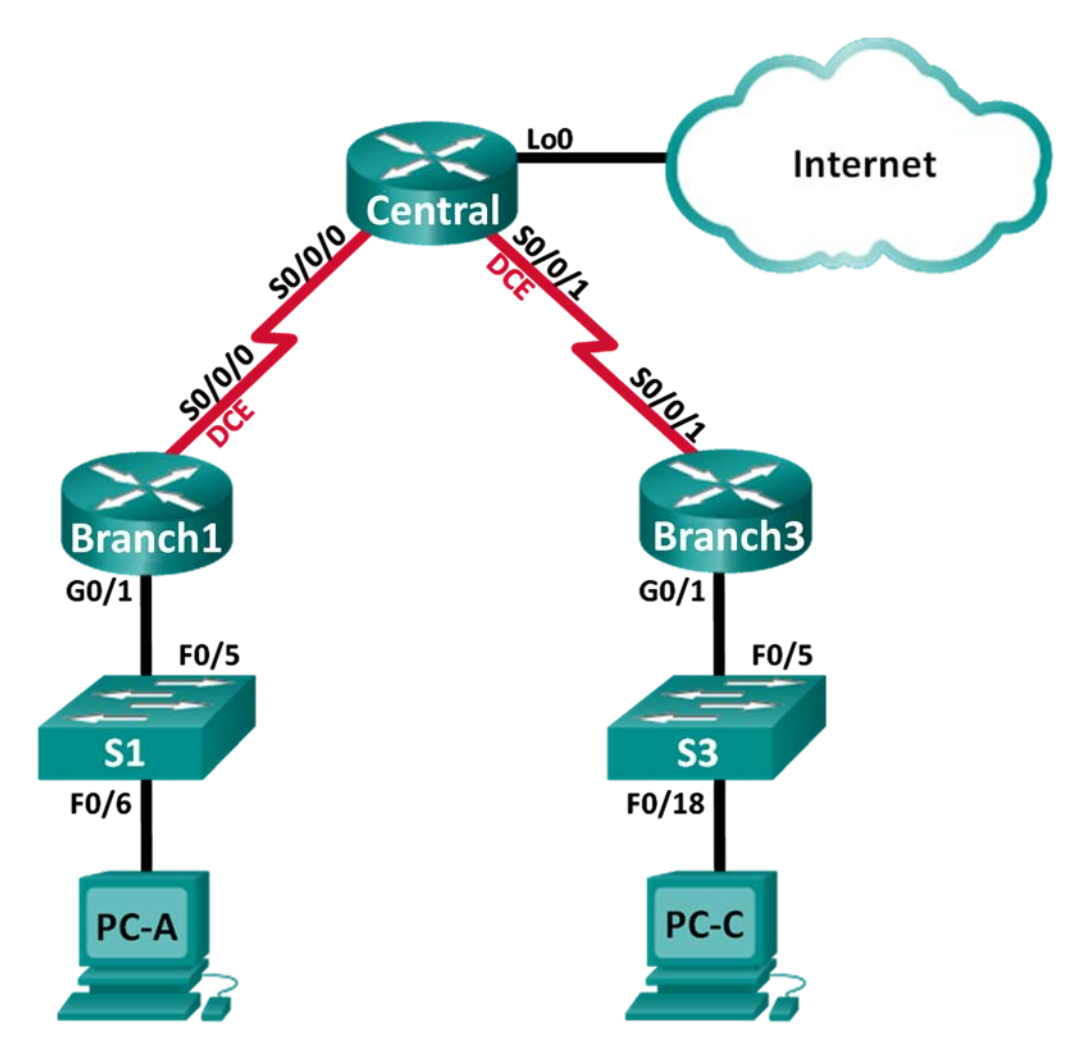

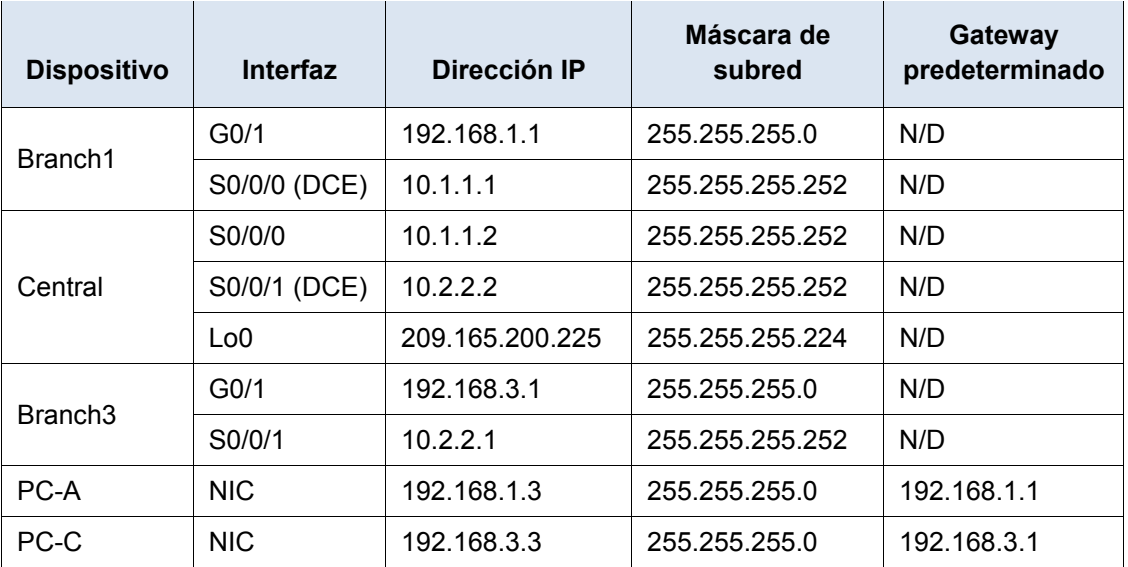

# **Tabla de asignación de direcciones**

# **Objetivos**

**Parte 1: Configurar los parámetros básicos de los dispositivos**

**Parte 2: Configurar el encapsulamiento PPP**

**Parte 3: Configurar la autenticación CHAP de PPP**

# **Aspectos básicos/situación**

El protocolo punto a punto (PPP) es un protocolo WAN de capa 2 muy común. PPP se puede utilizar para conectarse de las LAN las WAN de los proveedores de servicios y para la conexión de segmentos LAN dentro de una red empresarial.

En esta práctica de laboratorio, configurará la encapsulación PPP en los enlaces seriales dedicados entre los routers de sucursal y un router central. Configurará el protocolo de autenticación por desafío mutuo (CHAP) de PPP en los enlaces seriales PPP. También examinará los efectos de los cambios de la encapsulación y la autenticación en el estado del enlace serial.

**Nota:** Los routers que se utilizan en las prácticas de laboratorio de CCNA son routers de servicios integrados (ISR) Cisco de la serie 1941 con Cisco IOS versión 15.2(4)M3 (imagen universalk9). Los switches que se utilizan son Cisco Catalyst 2960s con Cisco IOS versión 15.0(2) (imagen lanbasek9). Se pueden utilizar otros routers, switches y otras versiones de Cisco IOS. Según el modelo y la versión de Cisco IOS, los comandos disponibles y los resultados que se obtienen pueden diferir de los que se muestran en las prácticas de laboratorio. Consulte la tabla Resumen de interfaces del router al final de esta práctica de laboratorio para obtener los identificadores de interfaz correctos.

**Nota**: Asegúrese de que los routers y los switches se hayan borrado y no tengan configuraciones de inicio. Si no está seguro, consulte al instructor.

# **Recursos necesarios**

- 3 routers (Cisco 1941 con Cisco IOS versión 15.2(4)M3, imagen universal o similar)
- 2 switches (Cisco 2960 con Cisco IOS versión 15.0(2), imagen lanbasek9 o comparable)
- 2 PC (Windows con un programa de emulación de terminal, como Tera Term)
- Cables de consola para configurar los dispositivos con Cisco IOS mediante los puertos de consola
- Cables Ethernet y seriales, como se muestra en la topología

# **Parte 1: Configurar los parámetros básicos de dispositivos**

En la parte 1, configurará la topología de la red y los parámetros el router básicos, como las direcciones IP de las interfaces, el routing, el acceso a los dispositivos y las contraseñas.

### **Paso 1: Realizar el cableado de red tal como se muestra en la topología**

Conecte los dispositivos tal como se muestra en la topología y realice el cableado según sea necesario.

### **Paso 2: Inicialice y vuelva a cargar los routers y switches.**

### **Paso 3: Configurar los parámetros básicos para cada router**

- a. Desactive la búsqueda de DNS.
- b. Configure el nombre del dispositivo.
- c. Cifre las contraseñas no cifradas.
- d. Cree un aviso de mensaje del día (MOTD) para advertir a los usuarios que el acceso no autorizado está prohibido.
- e. Asigne **class** como la contraseña cifrada del modo EXEC privilegiado.
- f. Asigne **cisco** como la contraseña de vty y la contraseña de consola, y habilite el inicio de sesión.
- g. Establezca el inicio de sesión de consola en modo sincrónico.
- h. Aplique las direcciones IP a las interfaces Serial y Gigabit Ethernet según la tabla de direccionamiento y active las interfaces físicas.
- i. Establezca la frecuencia de reloj en **128000** para las interfaces seriales DCE.
- j. Cree **Loopback0** en el router Central para simular el acceso a Internet y asigne una dirección IP según la tabla de direccionamiento.

### **Paso 4: Configurar el enrutamiento**

- a. Habilite OSPF de área única en los routers y utilice la ID de proceso 1. Agregue todas las redes, excepto 209.165.200.224/27, al proceso OSPF.
- b. Configure una ruta predeterminada hacia la simulación de Internet en el router Central con Lo0 como interfaz de salida y vuelva a distribuir esta ruta al proceso OSPF.
- c. Emita los comandos **show ip route ospf**, **show ip ospf interface brief** y **show ip ospf neighbor** en todos los routers para verificar que OSPF se haya configurado correctamente. Tome nota de la ID del router para cada router.

### **Paso 5: Configurar las PC.**

Asigne direcciones IP y gateways predeterminados a las PC según la tabla de asignación de direcciones.

### **Paso 6: Verificar la conectividad de extremo a extremo**

Todos los dispositivos deben poder hacer ping a los otros dispositivos en la topología. De lo contrario, lleve a cabo la resolución de problemas hasta que pueda establecer la conectividad de extremo a extremo.

**Nota:** Puede ser necesario desactivar el firewall de las computadoras para hacer ping entre ellas.

### **Paso 7: Guarde las configuraciones.**

# **Parte 2: Configurar el encapsulamiento de PPP**

### **Paso 1: Mostrar la encapsulación serial predeterminada.**

En los routers, emita el comando **show interfaces serial** *id-interfaz* para mostrar la encapsulación serial actual.

```
Branch1# show interfaces s0/0/0
Serial0/0/0 is up, line protocol is up
   Hardware is WIC MBRD Serial
   Internet address is 10.1.1.1/30
   MTU 1500 bytes, BW 1544 Kbit/sec, DLY 20000 usec,
      reliability 255/255, txload 1/255, rxload 1/255
  Encapsulation HDLC, loopback not set
   Keepalive set (10 sec)
   Last input 0:00:02, output 0:00:05, output hang never
   Last clearing of "show interface" counters never
   Input queue: 0/75/0/0 (size/max/drops/flushes); Total output drops: 0
   Queueing strategy: fifo
   Output queue: 0/40 (size/max)
   5 minute input rate 0 bits/sec, 0 packets/sec
   5 minute output rate 0 bits/sec, 0 packets/sec
      1003 packets input, 78348 bytes, 0 no buffer
      Received 527 broadcasts (0 IP multicasts)
      0 runts, 0 giants, 0 throttles
      0 input errors, 0 CRC, 0 frame, 0 overrun, 0 ignored, 0 abort
      1090 packets output, 80262 bytes, 0 underruns
     0 output errors, 0 collisions, 3 interface resets
      0 unknown protocol drops
      0 output buffer failures, 0 output buffers swapped out
      2 carrier transitions
      DCD=up DSR=up DTR=up RTS=up CTS=up
```
¿Cuál es la encapsulación serial predeterminada en un router Cisco?

### **Paso 2: Cambiar la encapsulación serial a PPP.**

a. Emita el comando **encapsulation ppp** en la interfaz S0/0/0 para que el router Branch1 cambie la encapsulación de HDLC a PPP.

```
Branch1(config)# interface s0/0/0
Branch1(config-if)# encapsulation ppp
Branch1 (config-if) #
Jun 19 06:02:33.687: %OSPF-5-ADJCHG: Process 1, Nbr 209.165.200.225 on Serial0/0/0 
from FULL to DOWN, Neighbor Down: Interface down or detached
Branch1 (config-if) #
Jun 19 06:02:35.687: %LINEPROTO-5-UPDOWN: Line protocol on Interface Serial0/0/0, 
changed state to down
```
b. Emita el comando para mostrar el estado de línea y el protocolo de línea para la interfaz S0/0/0 en el router Branch1. Registre el comando emitido. ¿Cuál es el estado actual de la interfaz S0/0/0?

\_\_\_\_\_\_\_\_\_\_\_\_\_\_\_\_\_\_\_\_\_\_\_\_\_\_\_\_\_\_\_\_\_\_\_\_\_\_\_\_\_\_\_\_\_\_\_\_\_\_\_\_\_\_\_\_\_\_\_\_\_\_\_\_\_\_\_\_\_\_\_\_\_\_\_\_\_\_\_\_\_\_\_\_

c. Emita el comando **encapsulation ppp** en la interfaz S0/0/0 para que el router Central corrija la incompatibilidad en la encapsulación serial.

```
Central(config)# interface s0/0/0
Central(config-if)# encapsulation ppp
Central(config-if)#
.Jun 19 06:03:41.186: %LINEPROTO-5-UPDOWN: Line protocol on Interface Serial0/0/0, 
changed state to up
.Jun 19 06:03:41.274: %OSPF-5-ADJCHG: Process 1, Nbr 192.168.1.1 on Serial0/0/0 from 
LOADING to FULL, Loading Done
```
d. Verifique que la interfaz S0/0/0 en los routers Branch1 y Central esté up/up, y se haya configurado con la encapsulación PPP.

¿Cuál es el estado del protocolo de control de enlace (LCP) PPP? \_\_\_\_\_\_\_\_\_\_\_\_\_\_\_\_\_\_

¿Qué protocolos de control de red (NCP) se negociaron?

```
Branch1# show interfaces s0/0/0
Serial0/0/0 is up, line protocol is up
   Hardware is WIC MBRD Serial
   Internet address is 10.1.1.1/30
  MTU 1500 bytes, BW 1544 Kbit/sec, DLY 20000 usec,
      reliability 255/255, txload 1/255, rxload 1/255
   Encapsulation PPP, LCP Open
  Open: IPCP, CDPCP, loopback not set
   Keepalive set (10 sec)
   Last input 0:00:00, output 0:00:00, output hang never
   Last clearing of "show interface" counters 0:03:58
   Input queue: 0/75/0/0 (size/max/drops/flushes); Total output drops: 0
   Queueing strategy: fifo
   Output queue: 0/40 (size/max)
   5 minute input rate 0 bits/sec, 0 packets/sec
   5 minute output rate 0 bits/sec, 0 packets/sec
      77 packets input, 4636 bytes, 0 no buffer
      Received 0 broadcasts (0 IP multicasts)
      0 runts, 0 giants, 0 throttles
      0 input errors, 0 CRC, 0 frame, 0 overrun, 0 ignored, 0 abort
      117 packets output, 5800 bytes, 0 underruns
     0 output errors, 0 collisions, 8 interface resets
      22 unknown protocol drops
      0 output buffer failures, 0 output buffers swapped out
      18 carrier transitions
      DCD=up DSR=up DTR=up RTS=up CTS=up
```
#### Central# **show interfaces s0/0/0**

```
Serial0/0/0 is up, line protocol is up
  Hardware is WIC MBRD Serial
  Internet address is 10.1.1.2/30
  MTU 1500 bytes, BW 1544 Kbit/sec, DLY 20000 usec,
      reliability 255/255, txload 1/255, rxload 1/255
```

```
 Encapsulation PPP, LCP Open
 Open: IPCP, CDPCP, loopback not set
 Keepalive set (10 sec)
 Last input 0:00:02, output 0:00:03, output hang never
 Last clearing of "show interface" counters 0:01:20
 Input queue: 0/75/0/0 (size/max/drops/flushes); Total output drops: 0
 Queueing strategy: fifo
 Output queue: 0/40 (size/max)
 5 minute input rate 0 bits/sec, 0 packets/sec
 5 minute output rate 0 bits/sec, 0 packets/sec
    41 packets input, 2811 bytes, 0 no buffer
    Received 0 broadcasts (0 IP multicasts)
    0 runts, 0 giants, 0 throttles
    0 input errors, 0 CRC, 0 frame, 0 overrun, 0 ignored, 0 abort
    40 packets output, 2739 bytes, 0 underruns
   0 output errors, 0 collisions, 0 interface resets
    0 unknown protocol drops
    0 output buffer failures, 0 output buffers swapped out
    0 carrier transitions
    DCD=up DSR=up DTR=up RTS=up CTS=up
```
#### **Paso 3: Interrumpir intencionalmente la conexión serial.**

a. Emita los comandos **debug ppp** para observar los efectos de los cambios en la configuración PPP en el router Branch1 y el router Central.

Branch1# **debug ppp negotiation** La depuración de negociación del protocolo PPP está encendido Branch1# **debug ppp packet** La depuración de visualización de paquetes del PPP está encendido

Central# **debug ppp negotiation** La depuración de negociación del protocolo PPP está encendido Central# **debug ppp packet** La depuración de visualización de paquetes del PPP está encendido

b. Observe los mensajes de depuración de PPP cuando fluye el tráfico en el enlace serial entre los routers Branch1 y Central.

```
Branch1#
Jun 20 02:20:45.795: Se0/0/0 PPP: O pkt type 0x0021, datagramsize 84
Jun 20 02:20:49.639: Se0/0/0 PPP: I pkt type 0x0021, datagramsize 84 link[ip]
Jun 20 02:20:50.147: Se0/0/0 LCP-FS: I ECHOREQ [Open] id 45 len 12 magic 0x73885AF2
Jun 20 02:20:50.147: Se0/0/0 LCP-FS: O ECHOREP [Open] id 45 len 12 magic 0x8CE1F65F
Jun 20 02:20:50.159: Se0/0/0 LCP: O ECHOREQ [Open] id 45 len 12 magic 0x8CE1F65F
Jun 20 02:20:50.159: Se0/0/0 LCP-FS: I ECHOREP [Open] id 45 len 12 magic 0x73885AF2
Jun 20 02:20:50.159: Se0/0/0 LCP-FS: Received id 45, sent id 45, line up
```
Central# Jun 20 02:20:49.636: Se0/0/0 PPP: O pkt type 0x0021, datagramsize 84 Jun 20 02:20:50.148: Se0/0/0 LCP: O ECHOREQ [Open] id 45 len 12 magic 0x73885AF2 Jun 20 02:20:50.148: Se0/0/0 LCP-FS: I ECHOREP [Open] id 45 len 12 magic 0x8CE1F65F Jun 20 02:20:50.148: Se0/0/0 LCP-FS: Received id 45, sent id 45, line up Jun 20 02:20:50.160: Se0/0/0 LCP-FS: I ECHOREQ [Open] id 45 len 12 magic 0x8CE1F65F Jun 20 02:20:50.160: Se0/0/0 LCP-FS: O ECHOREP [Open] id 45 len 12 magic 0x73885AF2 Jun 20 02:20:55.552: Se0/0/0 PPP: I pkt type 0x0021, datagramsize 84 link[ip]

- c. Interrumpa la conexión serial devolviendo la encapsulación serial a HDLC para la interfaz S0/0/0 en el router Branch1. Registre el comando que se utilizó para cambiar la encapsulación a HDLC.
- d. Observe los mensajes de depuración de PPP en el router Branch1. La conexión serial se terminó, y el protocolo de línea está inactivo. La ruta a 10.1.1.2 (Central) se eliminó de la tabla de routing.

Feb de junio de 02:55: 29:50.295: DISCO de Se0/0/0 PPP: Capa inferior desconectada Feb de junio de 02:55: 29:50.295: PPP: La DETENER NET envía al AAA. Feb de junio de 02:55: 29:50.299: Se0/0/0 IPCP: Estado de eventos [DOWN] [inicie en comenzar] Feb de junio de 02:55: 29:50.299: Se0/0/0 IPCP: Estado [CERCANO] de eventos [que comienza a iniciar] Feb de junio de 02:55: 29:50.299: Se0/0/0 CDPCP: Estado de eventos [DOWN] [inicie en comenzar] Feb de junio de 02:55: 29:50.299: Se0/0/0 CDPCP: Estado [CERCANO] de eventos [que comienza a iniciar] Jun 20 2:29:50.29 Branch1 (config-if) #9: Se0/0/0 LCP: La ID 7 de O TERMREQ [inicie] len 4 Feb de junio de 02:55: 29:50.299: Se0/0/0 LCP: Estado [CERCANO] de eventos [inicie en cerrar] Feb de junio de 02:55: 29:50.299: Se0/0/0 PPP: La fase ESTÁ TERMINANDO Feb de junio de 02:55: 29:50.299: Ruta vecina eliminado Se0/0/0 del árbol de AVL: topoid 0, address 10.1.1.2 Feb de junio de 02:55: 29:50.299: Se0/0/0 IPCP: Elimine la ruta hacia 10.1.1.2 Feb de junio de 02:55: 29:50.299: Se0/0/0 LCP: Estado de eventos [DOWN] [que se cierra a la inicial] Feb de junio de 02:55: 29:50.299: Se0/0/0 PPP: La fase se encuentra DEBAJO Branch1 (config-if) # Jun 20 02:30:17.083: %LINEPROTO-5-UPDOWN: Line protocol on Interface Serial0/0/0, changed state to down Jun 20 02:30:17.083: %OSPF-5-ADJCHG: Process 1, Nbr 209.165.200.225 on Serial0/0/0 from FULL to DOWN, Neighbor Down: Interface down or detached

e. Observe los mensajes de depuración de PPP en el router Central. El router Central continúa intentando establecer una conexión con Branch1, según lo que indican los mensajes de depuración. Cuando las interfaces no pueden establecer una conexión, se vuelven a desactivar. Además, OSPF no puede establecer una adyacencia con su vecino debido a la incompatibilidad en la encapsulación serial.

Feb de junio de 02:55: 29:50.296: Se0/0/0 PPP: Envío de notificación de cstate DOWN Feb de junio de 02:55: 29:50.296: Se0/0/0 PPP: Proceso de mensaje de CstateDown Feb de junio de 02:55: 29:50.296: DISCO de Se0/0/0 PPP: Capa inferior desconectada Feb de junio de 02:55: 29:50.296: PPP: La DETENER NET envía al AAA. Feb de junio de 02:55: 29:50.296: Se0/0/0 IPCP: Estado de eventos [DOWN] [inicie en comenzar] Feb de junio de 02:55: 29:50.296: Se0/0/0 IPCP: Estado [CERCANO] de eventos [que comienza a iniciar]

Feb de junio de 02:55: 29:50.296: Se0/0/0 CDPCP: Estado de eventos [DOWN] [inicie en comenzar] Feb de junio de 02:55: 29:50.296: Se0/0/0 CDPCP: Estado [CERCANO] de eventos [que comienza a iniciar] Feb de junio de 02:55: 29:50.296: Se0/0/0 LCP: La ID 2 de O TERMREQ [inicie] len 4 Feb de junio de 02:55: 29:50.296: Se0/0/0 LCP: Estado [CERCANO] de eventos [inicie en cerrar] Feb de junio de 02:55: 29:50.296: Se0/0/0 PPP: La fase ESTÁ TERMINANDO Feb de junio de 02:55: 29:50.296: Ruta vecina eliminado Se0/0/0 del árbol de AVL: topoid 0, address 10.1.1.1 Feb de junio de 02:55: 29:50.296: Se0/0/0 IPCP: Elimine la ruta hacia 10.1.1.1 Jun 20 02:29:50.296: %OSPF-5-ADJCHG: Process 1, Nbr 192.168.1.1 on Serial0/0/0 from FULL to DOWN, Neighbor Down: Interface down or detached Feb de junio de 02:55: 29:50.296: Se0/0/0 LCP: Estado de eventos [DOWN] [que se cierra a la inicial] Feb de junio de 02:55: 29:50.296: Se0/0/0 PPP: La fase se encuentra DEBAJO Jun 20 02:29:52.296: %LINEPROTO-5-UPDOWN: Line protocol on Interface Serial0/0/0, changed state to down . Feb de junio de 02:55: 29:52.296: Se0/0/0 PPP: Envío al cstate UP de la notificación . Feb de junio de 02:55: 29:52.296: Se0/0/0 PPP: Proceso de mensaje de CstateUp . Feb de junio de 02:55: 29:52.296: PPP: Contexto de Alloc [29F9F32C] . Feb de junio de 02:55: 29:52.296: ppp3 PPP: La fase ESTÁ ESTABLECIENDO . Feb de junio de 02:55: 29:52.296: Se0/0/0 PPP: Con la dirección de la llamada predeterminada . Feb de junio de 02:55: 29:52.296: Se0/0/0 PPP: Tratar conexión como línea dedicada . Feb de junio de 02:55: 29:52.296: Se0/0/0 PPP: ID de sesión para el manejo de sesión [60000003] [3] . Feb de junio de 02:55: 29:52.296: Se0/0/0 LCP: Estado de eventos [ABIERTO] [inicial para comenzar] . Feb de junio de 02:55: 29:52.296: Se0/0/0 LCP: La ID 1 de O CONFREQ [arrancando] len 10 . Feb de junio de 02:55: 29:52.296: Se0/0/0 LCP: MagicNumber 0x7397843B (0x05067397843B) . Feb de junio de 02:55: 29:52.296: Se0/0/0 LCP: Estado de eventos [UP] [que comienza a REQsent] . Feb de junio de 02:55: 29:54.308: Se0/0/0 LCP: La ID 2 de O CONFREQ [REQsent] len 10 . Feb de junio de 02:55: 29:54.308: Se0/0/0 LCP: MagicNumber 0x7397843B (0x05067397843B) . Feb de junio de 02:55: 29:54.308: Se0/0/0 LCP: Estado de eventos [Timeout+] [REQsent a REQsent] . Feb de junio de 02:55: 29:56.080: Se0/0/0 PPP: El tipo 0x008F de paquete I, datagramsize a 24 enlaces [ilegales] . Feb de junio de 02:55: 29:56.080: DESCONOCIDO Se0/0/0 (0x008F): Paquete de Non-NCP, descartar <se omitió el resultado> . Feb de junio de 02:55: 30:10.436: Se0/0/0 LCP: La ID 10 de O CONFREQ [REQsent] len 10 . Feb de junio de 02:55: 30:10.436: Se0/0/0 LCP: MagicNumber 0x7397843B (0x05067397843B) . Feb de junio de 02:55: 30:10.436: Se0/0/0 LCP: Estado de eventos [Timeout+] [REQsent a REQsent] . Feb de junio de 02:55: 30:12.452: DISCO de Se0/0/0 PPP: El LCP no puede negociar . Feb de junio de 02:55: 30:12.452: PPP: La DETENER NET envía al AAA.

. Feb de junio de 02:55: 30:12.452: Se0/0/0 LCP: Estado de eventos [timeout] [REQsent a detenido] . Feb de junio de 02:55: 30:12.452: Se0/0/0 LCP: Estado de eventos [DOWN] [no a comenzar] . Feb de junio de 02:55: 30:12.452: Se0/0/0 PPP: La fase se encuentra DEBAJO . Feb de junio de 02:55: 30:14.452: PPP: Contexto de Alloc [29F9F32C] . Feb de junio de 02:55: 30:14.452: ppp4 PPP: La fase ESTÁ ESTABLECIENDO . Feb de junio de 02:55: 30:14.452: Se0/0/0 PPP: Con la dirección de la llamada predeterminada . Feb de junio de 02:55: 30:14.452: Se0/0/0 PPP: Tratar conexión como línea dedicada . Feb de junio de 02:55: 30:14.452: Se0/0/0 PPP: ID de sesión para el manejo de sesión [6E000004] [4] . Feb de junio de 02:55: 30:14.452: Se0/0/0 LCP: Estado de eventos [ABIERTO] [inicial para comenzar] . Feb de junio de 02:55: 30:14.452: Se0/0/0 LCP: La ID 1 de O CONFREQ [arrancando] len  $1<sub>0</sub>$ . Feb de junio de 02:55: 30:14.452: Se0/0/0 LCP: MagicNumber 0x7397DADA (0x05067397DADA) . Feb de junio de 02:55: 30:14.452: Se0/0/0 LCP: Estado de eventos [UP] [que comienza a REQsent] . Feb de junio de 02:55: 30:16.080: Se0/0/0 PPP: El tipo 0x008F de paquete I, datagramsize a 24 enlaces [ilegales] . Feb de junio de 02:55: 30:16.080: DESCONOCIDO Se0/0/0 (0x008F): Paquete de Non-NCP, descartar <se omitió el resultado> . Feb de junio de 02:55: 30:32.580: Se0/0/0 LCP: La ID 10 de O CONFREQ [REQsent] len 10 . Feb de junio de 02:55: 30:32.580: Se0/0/0 LCP: MagicNumber 0x7397DADA (0x05067397DADA) . Feb de junio de 02:55: 30:32.580: Se0/0/0 LCP: Estado de eventos [Timeout+] [REQsent a REQsent] . Feb de junio de 02:55: 30:34.596: DISCO de Se0/0/0 PPP: El LCP no puede negociar . Feb de junio de 02:55: 30:34.596: PPP: La DETENER NET envía al AAA. . Feb de junio de 02:55: 30:34.596: Se0/0/0 LCP: Estado de eventos [timeout] [REQsent a detenido] . Feb de junio de 02:55: 30:34.596: Se0/0/0 LCP: Estado de eventos [DOWN] [no a comenzar] . Feb de junio de 02:55: 30:34.596: Se0/0/0 PPP: La fase se encuentra DEBAJO . Feb de junio de 02:55: 30:36.080: Se0/0/0 PPP: Tipo 0x008F, descartado, PPP de paquete I que no se ejecuta . Feb de junio de 02:55: 30:36.596: PPP: Contexto de Alloc [29F9F32C] . Feb de junio de 02:55: 30:36.596: ppp5 PPP: La fase ESTÁ ESTABLECIENDO . Feb de junio de 02:55: 30:36.596: Se0/0/0 PPP: Con la dirección de la llamada predeterminada . Feb de junio de 02:55: 30:36.596: Se0/0/0 PPP: Tratar conexión como línea dedicada . Feb de junio de 02:55: 30:36.596: Se0/0/0 PPP: ID de sesión para el manejo de sesión [34000005] [5] . Feb de junio de 02:55: 30:36.596: Se0/0/0 LCP: Estado de eventos [ABIERTO] [inicial para comenzar]

¿Qué sucede cuando un extremo del enlace serial se encapsula con PPP y el otro extremo del enlace se encapsula con HDLC?

f. Emita el comando **encapsulation ppp** en la interfaz S0/0/0 para que el router Branch1 corrija la incompatibilidad en la encapsulación.

Branch1(config)# **interface s0/0/0** Branch1(config-if)# **encapsulation ppp**

g. Observe los mensajes de depuración de PPP del router Branch1 a medida que este establece una conexión con el router Central.

Branch1 (config-if) # Jun 20 03:01:57.399: %OSPF-5-ADJCHG: Process 1, Nbr 209.165.200.225 on Serial0/0/0 from FULL to DOWN, Neighbor Down: Interface down or detached Jun 20 03:01:59.399: %LINEPROTO-5-UPDOWN: Line protocol on Interface Serial0/0/0, changed state to down Feb de junio de 03: 01:59.399: Se0/0/0 PPP: Envío al cstate UP de la notificación Feb de junio de 03: 01:59.399: Se0/0/0 PPP: Proceso de mensaje de CstateUp Feb de junio de 03: 01:59.399: PPP: Contexto de Alloc [30F8D4F0] Feb de junio de 03: 01:59.399: ppp9 PPP: La fase ESTÁ ESTABLECIENDO Feb de junio de 03: 01:59.399: Se0/0/0 PPP: Con la dirección de la llamada predeterminada Feb de junio de 03: 01:59.399: Se0/0/0 PPP: Tratar conexión como línea dedicada Feb de junio de 03: 01:59.399: Se0/0/0 PPP: ID de sesión para el manejo de sesión [BA000009] [9] Feb de junio de 03: 01:59.399: Se0/0/0 LCP: Estado de eventos [ABIERTO] [inicial para comenzar] Feb de junio de 03: 01:59.399: Se0/0/0 LCP: La ID 1 de O CONFREQ [arrancando] len 10 Feb de junio de 03: 01:59.399: Se0/0/0 LCP: MagicNumber 0x8D0EAC44 (0x05068D0EAC44) Feb de junio de 03: 01:59.399: Se0/0/0 LCP: Estado de eventos [UP] [que comienza a REQsent] Feb de junio de 03: 01:59.407: Se0/0/0 PPP: El tipo 0xC021 de paquete I, datagramsize 14 Link [El ppp] Feb de junio de 03: 01:59.407: Se0/0/0 LCP: I id 1 de CONFREQ [REQsent] len 10 Feb de junio de 03: 01:59.407: Se0/0/0 LCP: MagicNumber 0x73B4F1AF (0x050673B4F1AF) Feb de junio de 03: 01:59.407: Se0/0/0 LCP: La ID 1 de O CONFACK [REQsent] len 10 Feb de junio de 03: 01:59.407: Se0/0/0 LCP: MagicNumber 0x73B4F1AF (0x050673B4F1AF) Feb de junio de 03: 01:59.407: Se0/0/0 LCP: Estado de eventos [reciba ConfReq+] [REQsent a ACKsent] Feb de junio de 03: 01:59.407: Se0/0/0 PPP: El tipo 0xC021 de paquete I, datagramsize 14 Link [El ppp] Feb de junio de 03: 01:59.407: Se0/0/0 LCP: La ID 1 de I CONFACK [ACKsent] len 10 Feb de junio de 03: 01:59.407: Se0/0/0 LCP: MagicNumber 0x8D0EAC44 (0x05068D0EAC44) Jun 20 03:01:59.407: Se0/0/0 LCP: Event[Receive ConfAck] State[ACKsent to Open] Feb de junio de 03: 01:59.439: Se0/0/0 PPP: La fase es ENVÍO, intentando adelante Feb de junio de 03: 01:59.439: Se0/0/0 LCP: State is Open Feb de junio de 03: 01:59.439: Se0/0/0 PPP: La fase ESTÁ ESTABLECIENDO, última LCP Jun 20 03:01:59.439: %LINEPROTO-5-UPDOWN: Line protocol on Interface Serial0/0/0, changed state to up

Feb de junio de 03: 01:59.439: Se0/0/0 PPP: Paquete saliente redujo, line protocol cdp no up Feb de junio de 03: 01:59.439: Se0/0/0 PPP: Phase is UP Feb de junio de 03: 01:59.439: Se0/0/0 IPCP: Protocolo configurada, comience CP. estado [inicial] Feb de junio de 03: 01:59.439: Se0/0/0 IPCP: Estado de eventos [ABIERTO] [inicial para comenzar] Feb de junio de 03: 01:59.439: Se0/0/0 IPCP: La ID 1 de O CONFREQ [arrancando] len 10 Feb de junio de 03: 01:59.439: Se0/0/0 IPCP: Dirección 10.1.1.1 (0x03060A010101) Feb de junio de 03: 01:59.439: Se0/0/0 IPCP: Estado de eventos [UP] [que comienza a REQsent] Feb de junio de 03: 01:59.439: Se0/0/0 CDPCP: Protocolo configurada, comience CP. estado [inicial] <se omitió el resultado> Jun 20 03:01:59.471: Se0/0/0 Added to neighbor route AVL tree: topoid 0, address 10.1.1.2 Jun 20 03:01:59.471: Se0/0/0 IPCP: Install route to 10.1.1.2 Feb de junio de 03: 01:59.471: Se0/0/0 PPP: El tipo 0x0021 de paquete de O bien, datagramsize 80 Feb de junio de 03: 01:59.479: Se0/0/0 PPP: El tipo 0x0021 de paquete I, datagramsize el enlace 80 [ip] Feb de junio de 03: 01:59.479: Se0/0/0 PPP: El tipo 0x0021 de paquete de O bien, datagramsize 84 Feb de junio de 03: 01:59.483: Se0/0/0 PPP: El tipo 0x0021 de paquete I, datagramsize el enlace 84 [ip] Feb de junio de 03: 01:59.483: Se0/0/0 PPP: El tipo 0x0021 de paquete de O bien, datagramsize 68 Feb de junio de 03: 01:59.491: Se0/0/0 PPP: El tipo 0x0021 de paquete I, datagramsize el enlace 68 [ip] Feb de junio de 03: 01:59.491: Se0/0/0 PPP: El tipo 0x0021 de paquete de O bien, datagramsize 148 Feb de junio de 03: 01:59.511: Se0/0/0 PPP: El tipo 0x0021 de paquete I, datagramsize el enlace 148 [ip] Jun 20 03:01:59.511: %OSPF-5-ADJCHG:Process 1, Nbr 209.165.200.225 on Serial0/0/0 from LOADING to FULL, Loading Done Feb de junio de 03: 01:59.511: Se0/0/0 PPP: El tipo 0x0021 de paquete de O bien, datagramsize 68 Feb de junio de 03: 01:59.519: Se0/0/0 PPP: El tipo 0x0021 de paquete I, datagramsize el enlace 60 [ip] h. Observe los mensajes de depuración de PPP del router Central a medida que este establece una conexión con el router Branch1. Feb de junio de 03: 01:59.393: Se0/0/0 PPP: El tipo 0xC021 de paquete I, datagramsize 14 Link [El ppp] Feb de junio de 03: 01:59.393: Se0/0/0 LCP: I id 1 de CONFREQ [inicie] len 10 Feb de junio de 03: 01:59.393: Se0/0/0 LCP: MagicNumber 0x8D0EAC44 (0x05068D0EAC44) Feb de junio de 03: 01:59.393: DISCO de Se0/0/0 PPP: PPP que renegocia Feb de junio de 03: 01:59.393: PPP: La DETENER NET envía al AAA. Feb de junio de 03: 01:59.393: Se0/0/0 LCP: Estado de eventos [LCP Reneg] [inicie para iniciar] Feb de junio de 03: 01:59.393: Se0/0/0 IPCP: Estado de eventos [DOWN] [inicie en comenzar] Feb de junio de 03: 01:59.393: Se0/0/0 IPCP: Estado [CERCANO] de eventos [que comienza a iniciar]

Feb de junio de 03: 01:59.393: Se0/0/0 CDPCP: Estado de eventos [DOWN] [inicie en comenzar] Feb de junio de 03: 01:59.393: Se0/0/0 CDPCP: Estado [CERCANO] de eventos [que comienza a iniciar] Feb de junio de 03: 01:59.393: Se0/0/0 LCP: Estado de eventos [DOWN] [inicie en comenzar] Jun 20 03:01:59.393: %LINEPROTO-5-UPDOWN: Line protocol on Interface Serial0/0/0, changed state to down Feb de junio de 03: 01:59.393: Se0/0/0 PPP: Paquete saliente redujo, NCP cdp no cotiza . Feb de junio de 03: 01:59.393: Se0/0/0 PPP: La fase se encuentra DEBAJO . Feb de junio de 03: 01:59.393: Ruta vecina eliminado Se0/0/0 del árbol de AVL: topoid 0, address 10.1.1.1 . Feb de junio de 03: 01:59.393: Se0/0/0 IPCP: Elimine la ruta hacia 10.1.1.1 .Jun 20 03:01:59.393: %OSPF-5-ADJCHG: Process 1, Nbr 192.168.1.1 on Serial0/0/0 from FULL to DOWN, Neighbor Down: Interface down or detached . Feb de junio de 03: 01:59.397: PPP: Contexto de Alloc [29F9F32C] . Feb de junio de 03: 01:59.397: ppp38 PPP: La fase ESTÁ ESTABLECIENDO . Feb de junio de 03: 01:59.397: Se0/0/0 PPP: Con la dirección de la llamada predeterminada . Feb de junio de 03: 01:59.397: Se0/0/0 PPP: Tratar conexión como línea dedicada <se omitió el resultado> . Feb de junio de 03: 01:59.401: Se0/0/0 LCP: MagicNumber 0x73B4F1AF (0x050673B4F1AF) .Jun 20 03:01:59.401: Se0/0/0 LCP: Event[Receive ConfAck] State[ACKsent to Open] . Feb de junio de 03: 01:59.433: Se0/0/0 PPP: La fase es ENVÍO, intentando adelante . Feb de junio de 03: 01:59.433: Se0/0/0 LCP: State is Open . Feb de junio de 03: 01:59.433: Se0/0/0 PPP: El tipo 0x8021 de paquete I, datagramsize el enlace 14 [ip] . Feb de junio de 03: 01:59.433: Se0/0/0 PPP: En la cola IPCP de código Id [1] [1] . Feb de junio de 03: 01:59.433: Se0/0/0 PPP: El tipo 0x8207 de paquete I, datagramsize el enlace 8 [el comando] . Feb de junio de 03: 01:59.433: Se0/0/0 PPP: Identificación receptores de código CDPCP [1] [1] . Feb de junio de 03: 01:59.433: Se0/0/0 PPP: La fase ESTÁ ESTABLECIENDO, última LCP .Jun 20 03:01:59.433: %LINEPROTO-5-UPDOWN: Line protocol on Interface Serial0/0/0, changed state to up . Feb de junio de 03: 01:59.433: Se0/0/0 PPP: Paquete saliente redujo, line protocol cdp no up . Feb de junio de 03: 01:59.433: Se0/0/0 PPP: Phase is UP . Feb de junio de 03: 01:59.433: Se0/0/0 IPCP: Protocolo configurada, comience CP. estado [inicial] . Feb de junio de 03: 01:59.433: Se0/0/0 IPCP: Estado de eventos [ABIERTO] [inicial para comenzar] . Feb de junio de 03: 01:59.433: Se0/0/0 IPCP: La ID 1 de O CONFREQ [arrancando] len 10 . Feb de junio de 03: 01:59.433: Se0/0/0 IPCP: Dirección 10.1.1.2 (0x03060A010102) . Feb de junio de 03: 01:59.433: Se0/0/0 IPCP: Estado de eventos [UP] [que comienza a REQsent] . Feb de junio de 03: 01:59.433: Se0/0/0 CDPCP: Protocolo configurada, comience CP. estado [inicial] . Feb de junio de 03: 01:59.433: Se0/0/0 CDPCP: Estado de eventos [ABIERTO] [inicial para comenzar]

. Feb de junio de 03: 01:59.433: Se0/0/0 CDPCP: La ID 1 de O CONFREQ [arrancando] len 4 . Feb de junio de 03: 01:59.433: Se0/0/0 CDPCP: Estado de eventos [UP] [que comienza a REQsent] <se omitió el resultado> . Feb de junio de 03: 01:59.465: Se0/0/0 IPCP: State is Open .Jun 20 03:01:59.465: Se0/0/0 Added to neighbor route AVL tree: topoid 0, address 10.1.1.1 .Jun 20 03:01:59.465: Se0/0/0 IPCP: Install route to 10.1.1.1 . Feb de junio de 03: 01:59.465: Se0/0/0 PPP: El tipo 0x0021 de paquete de O bien, datagramsize 80 . Feb de junio de 03: 01:59.465: Se0/0/0 PPP: El tipo 0x0021 de paquete I, datagramsize el enlace 80 [ip] . Feb de junio de 03: 01:59.469: Se0/0/0 PPP: El tipo 0x0021 de paquete de O bien, datagramsize 84 . Feb de junio de 03: 01:59.477: Se0/0/0 PPP: El tipo 0x0021 de paquete I, datagramsize el enlace 84 [ip] . Feb de junio de 03: 01:59.477: Se0/0/0 PPP: El tipo 0x0021 de paquete de O bien, datagramsize 68 . Feb de junio de 03: 01:59.481: Se0/0/0 PPP: El tipo 0x0021 de paquete I, datagramsize el enlace 68 [ip] . Feb de junio de 03: 01:59.489: Se0/0/0 PPP: El tipo 0x0021 de paquete I, datagramsize el enlace 148 [ip] . Feb de junio de 03: 01:59.493: Se0/0/0 PPP: El tipo 0x0021 de paquete de O bien, datagramsize 148 . Feb de junio de 03: 01:59.505: Se0/0/0 PPP: El tipo 0x0021 de paquete I, datagramsize el enlace 68 [ip] . Feb de junio de 03: 01:59.505: Se0/0/0 PPP: El tipo 0x0021 de paquete de O bien, datagramsize 60 . Feb de junio de 03: 01:59.517: Se0/0/0 PPP: El tipo 0x0021 de paquete I, datagramsize el enlace 88 [ip] .Jun 20 03:01:59.517: %OSPF-5-ADJCHG: Process 1, Nbr 192.168.1.1 on Serial0/0/0 from LOADING to FULL, Loading Done . Feb de junio de 03: 01:59.561: Se0/0/0 PPP: El tipo 0x0021 de paquete de O bien, datagramsize 80 . Feb de junio de 03: 01:59.569: Se0/0/0 PPP: El tipo 0x0021 de paquete I, datagramsize el enlace 80 [ip] Feb de junio de 03: 02:01.445: Se0/0/0 PPP: El tipo 0x8207 de paquete I, datagramsize el enlace 8 [el comando] Feb de junio de 03: 02:01.445: Se0/0/0 CDPCP: I id 2 de CONFREQ [ACKrcvd] len 4 Feb de junio de 03: 02:01.445: Se0/0/0 CDPCP: La ID 2 de O CONFACK [ACKrcvd] len 4 Feb de junio de 03: 02:01.445: Se0/0/0 CDPCP: Estado de eventos [reciba ConfReq+] [ACKrcvd a iniciar] Feb de junio de 03: 02:01.449: Se0/0/0 CDPCP: State is Open Feb de junio de 03: 02:01.561: Se0/0/0 PPP: El tipo 0x0021 de paquete de O bien, datagramsize 80 Feb de junio de 03: 02:01.569: Se0/0/0 PPP: El tipo 0x0021 de paquete I, datagramsize el enlace 80 [ip] Feb de junio de 03: 02:02.017: Se0/0/0 PPP: El tipo 0x0021 de paquete de O bien, datagramsize 68 Feb de junio de 03: 02:02.897: Se0/0/0 PPP: El tipo 0x0021 de paquete I, datagramsize el enlace 112 [ip] Feb de junio de 03: 02:03.561: Se0/0/0 PPP: El tipo 0x0021 de paquete de O bien, datagramsize 80

Observe el mensaje de depuración: ¿qué etapas atraviesa PPP cuando el otro extremo del enlace serial en el router Central está configurado con encapsulamiento PPP?

¿Qué sucede cuando la encapsulación PPP se configura en cada extremo del enlace serial?

- i. Emita el comando **undebug all** (o **u all**) en los routers Branch1 y Central para desactivar toda la depuración en ambos routers.
- j. Emita el comando **show ip interface brief** en los routers Branch1 y Central una vez que converja la red. ¿Cuál es el estado para la interfaz S0/0/0 en ambos routers?
- k. Verifique que la interfaz S0/0/0 en los routers Branch1 y Central se haya configurado para la encapsulación PPP.

En el espacio proporcionado a continuación, registre el comando para verificar la encapsulación PPP.

l. Cambie la encapsulación serial para el enlace entre los routers Central y Branch3 a la encapsulación PPP.

```
Central(config)# interface s0/0/1
Central(config-if)# encapsulation ppp
Central(config-if)#
Jun 20 03:17:15.933: %OSPF-5-ADJCHG: Process 1, Nbr 192.168.3.1 on Serial0/0/1 from 
FULL to DOWN, Neighbor Down: Interface down or detached
Jun 20 03:17:17.933: %LINEPROTO-5-UPDOWN: Line protocol on Interface Serial0/0/1, 
changed state to down
Jun 20 03:17:23.741: %LINEPROTO-5-UPDOWN: Line protocol on Interface Serial0/0/1, 
changed state to up
Jun 20 03:17:23.825: %OSPF-5-ADJCHG: Process 1, Nbr 192.168.3.1 on Serial0/0/1 from 
LOADING to FULL, Loading Done
```
Branch3(config)# **interface s0/0/1**

Branch3(config-if)# **encapsulation ppp**

Branch3 (config-if) # Jun 20 03:17:21.744: %OSPF-5-ADJCHG: Process 1, Nbr 209.165.200.225 on Serial0/0/1 from FULL to DOWN, Neighbor Down: Interface down or detached Jun 20 03:17:21.948: %LINEPROTO-5-UPDOWN: Line protocol on Interface Serial0/0/1, changed state to down .Jun 20 03:17:21.964: %LINEPROTO-5-UPDOWN: Line protocol on Interface Serial0/0/1, changed state to up .Jun 20 03:17:23.812: %OSPF-5-ADJCHG: Process 1, Nbr 209.165.200.225 on Serial0/0/1 from LOADING to FULL, Loading Done

m. Verifique que se haya restaurado la conectividad de extremo a extremo antes de continuar con la parte 3.

# **Parte 3: Configurar la autenticación PPP CHAP**

### **Paso 1: Verificar que se haya configurado la encapsulación PPP en todas las interfaces seriales.**

Registre el comando que se utilizó para verificar que se haya configurado la encapsulación PPP.

### **Paso 2: Configurar la autenticación CHAP de PPP para el enlace entre el router Central y el router Branch3.**

 $\mathcal{L}_\text{max}$  , and the contribution of the contribution of the contribution of the contribution of the contribution of the contribution of the contribution of the contribution of the contribution of the contribution of t

a. Configure un nombre de usuario para la autenticación CHAP.

```
Central (config) # password cisco Setting nombre de usuario Branch3
Branch3 (config) # password cisco en la Central de nombre de usuario
```
b. Emita los comandos **debug ppp** en el router Branch3 para observar el proceso asociado a la autenticación.

Branch3# **debug ppp negotiation** La depuración de negociación del protocolo PPP está encendido Branch3# **debug ppp packet** La depuración de visualización de paquetes del PPP está encendido

c. Configure la interfaz S0/0/1 en Branch3 para la autenticación CHAP.

Branch3(config)# **interface s0/0/1** Branch3(config-if)# **ppp authentication chap**

d. Examine los mensajes de depuración de PPP en el router Branch3 durante la negociación con el router Central.

Branch3 (config-if) # Feb de junio de http: 25:02.079: DISCO de Se0/0/1 PPP: Configuración de autenticación conmutada Feb de junio de http: 25:02.079: PPP: La DETENER NET envía al AAA. Feb de junio de http: 25:02.079: Se0/0/1 IPCP: Estado de eventos [DOWN] [inicie en comenzar] Feb de junio de http: 25:02.079: Se0/0/1 IPCP: Estado [CERCANO] de eventos [que comienza a iniciar] Feb de junio de http: 25:02.079: Se0/0/1 CDPCP: Estado de eventos [DOWN] [inicie en comenzar] Feb de junio de http: 25:02.079: Se0/0/1 CDPCP: Estado [CERCANO] de eventos [que comienza a iniciar] Feb de junio de http: 25:02.079: Se0/0/1 LCP: Estado de eventos [DOWN] [inicie en comenzar] Jun 20 04:25:02.079: %LINEPROTO-5-UPDOWN: Line protocol on Interface Serial0/0/1, changed state to down Feb de junio de http: 25:02.079: Se0/0/1 PPP: Paquete saliente redujo, NCP cdp no cotiza . Feb de junio de http: 25:02.079: Se0/0/1 PPP: La fase se encuentra DEBAJO . Feb de junio de http: 25:02.079: Ruta vecina eliminado Se0/0/1 del árbol de AVL: topoid 0, address 10.2.2.2 . Feb de junio de http: 25:02.079: Se0/0/1 IPCP: Elimine la ruta hacia 10.2.2.2 .Jun 20 04:25:02.079: %OSPF-5-ADJCHG: Process 1, Nbr 209.165.200.225 on Serial0/0/1

from FULL to DOWN, Neighbor Down: Interface down or detached

. Feb de junio de http: 25:02.083: PPP: Contexto de Alloc [29F4DA8C] . Feb de junio de http: 25:02.083: ppp73 PPP: La fase ESTÁ ESTABLECIENDO . Feb de junio de http: 25:02.083: Se0/0/1 PPP: Con la dirección de la llamada predeterminada . Feb de junio de http: 25:02.083: Se0/0/1 PPP: Tratar conexión como línea dedicada . Feb de junio de http: 25:02.083: Se0/0/1 PPP: ID de sesión para el manejo de sesión [2700004D] [73] <se omitió el resultado> . Feb de junio de http: 25:02.091: Se0/0/1 PPP: El tipo 0xC021 de paquete I, datagramsize 19 Link [El ppp] . Feb de junio de http: 25:02.091: Se0/0/1 LCP: La ID 1 de I CONFACK [ACKsent] len 15 . Feb de junio de http: 25:02.091: Se0/0/1 LCP: CHAP de AuthProto (0x0305C22305) . Feb de junio de http: 25:02.091: Se0/0/1 LCP: MagicNumber 0xF7B20F10 (0x0506F7B20F10) .Jun 20 04:25:02.091: Se0/0/1 LCP: Event[Receive ConfAck] State[ACKsent to Open] . Feb de junio de http: 25:02.123: Se0/0/1 PPP: La fase ESTÁ AUTENTICANDO, por para este fin . Feb de junio de http: 25:02.123: CHAP Se0/0/1: O CHALLENGE id 1 len 28 from "Branch3" . Feb de junio de http: 25:02.123: Se0/0/1 LCP: State is Open . Feb de junio de http: 25:02.127: Se0/0/1 PPP: El tipo 0xC223 de paquete I, datagramsize 32 Link [El ppp] . Feb de junio de http: 25:02.127: CHAP Se0/0/1: I RESPONSE id 1 len 28 from la "Central" . Feb de junio de http: 25:02.127: Se0/0/1 PPP: La fase es ENVÍO, intentando adelante . Feb de junio de http: 25:02.127: Se0/0/1 PPP: La fase ESTÁ AUTENTICANDO, usuario Unauthenticated . Feb de junio de http: 25:02.127: Se0/0/1 PPP: Sent CHAP LOGIN . Feb de junio de http: 25:02.127: Se0/0/1 PPP: PASO Received LOGIN Response . Feb de junio de http: 25:02.127: Se0/0/1 IPCP: Autorización del CP . Feb de junio de http: 25:02.127: Se0/0/1 IPCP: CP bloqueado en eventos [fortalece el CP] . Feb de junio de http: 25:02.127: Se0/0/1 IPCP: Unstall de CP . Feb de junio de http: 25:02.127: Se0/0/1 PPP: La fase es ENVÍO, intentando adelante . Feb de junio de http: 25:02.135: Se0/0/1 PPP: La fase ESTÁ AUTENTICANDO, usuario autenticado . Feb de junio de http: 25:02.135: CHAP Se0/0/1: La ID 1 de O SUCCESS len 4 .Jun 20 04:25:02.135: %LINEPROTO-5-UPDOWN: Line protocol on Interface Serial0/0/1, changed state to up . Feb de junio de http: 25:02.135: Se0/0/1 PPP: Paquete saliente redujo, line protocol cdp no up . Feb de junio de http: 25:02.135: Se0/0/1 PPP: Phase is UP . Feb de junio de http: 25:02.135: Se0/0/1 IPCP: Protocolo configurada, comience CP. estado [inicial] . Feb de junio de http: 25:02.135: Se0/0/1 IPCP: Estado de eventos [ABIERTO] [inicial para comenzar] . Feb de junio de http: 25:02.135: Se0/0/1 IPCP: La ID 1 de O CONFREQ [arrancando] len 10 <se omitió el resultado> . Feb de junio de http: 25:02.143: Se0/0/1 CDPCP: La ID 1 de I CONFACK [ACKsent] len 4 .Jun 20 04:25:02.143: Se0/0/1 CDPCP: Event[Receive ConfAck] State[ACKsent to Open] . Feb de junio de http: 25:02.155: Se0/0/1 IPCP: State is Open

. Feb de junio de http: 25:02.155: Se0/0/1 CDPCP: State is Open .Jun 20 04:25:02.155: Se0/0/1 Added to neighbor route AVL tree: topoid 0, address 10.2.2.2 .Jun 20 04:25:02.155: Se0/0/1 IPCP: Install route to 10.2.2.2 . Feb de junio de http: 25:02.155: Se0/0/1 PPP: El tipo 0x0021 de paquete de O bien, datagramsize 80 . Feb de junio de http: 25:02.155: Se0/0/1 PPP: El tipo 0x0021 de paquete I, datagramsize el enlace 80 [ip] . Feb de junio de http: 25:02.155: Se0/0/1 PPP: El tipo 0x0021 de paquete de O bien, datagramsize 84 . Feb de junio de http: 25:02.167: Se0/0/1 PPP: El tipo 0x0021 de paquete I, datagramsize el enlace 84 [ip] . Feb de junio de http: 25:02.167: Se0/0/1 PPP: El tipo 0x0021 de paquete de O bien, datagramsize 68 . Feb de junio de http: 25:02.171: Se0/0/1 PPP: El tipo 0x0021 de paquete I, datagramsize el enlace 68 [ip] . Feb de junio de http: 25:02.171: Se0/0/1 PPP: El tipo 0x0021 de paquete de O bien, datagramsize 148 . Feb de junio de http: 25:02.191: Se0/0/1 PPP: El tipo 0x0021 de paquete I, datagramsize el enlace 148 [ip] .Jun 20 04:25:02.191: %OSPF-5-ADJCHG: Process 1, Nbr 209.165.200.225 on Serial0/0/1 from LOADING to FULL, Loading Done . Feb de junio de http: 25:02.191: Se0/0/1 PPP: El tipo 0x0021 de paquete de O bien, datagramsize 68 . Feb de junio de http: 25:02.571: Se0/0/1 PPP: El tipo 0x0021 de paquete de O bien, datagramsize 80 . Feb de junio de http: 25:03.155: Se0/0/1 PPP: El tipo 0x0207 de paquete I, datagramsize el enlace 333 [el comando] . Feb de junio de http: 25:03.155: Se0/0/1 PPP: El tipo 0x0207 de paquete de O bien, datagramsize 339 . Feb de junio de http: 25:04.155: Se0/0/1 PPP: El tipo 0x0207 de paquete de O bien, datagramsize 339

Sobre la base de los mensajes de depuración de PPP, ¿qué fases atraviesa el router Branch3 antes de que el enlace con el router Central esté activo?

e. Emita el comando **debug ppp authentication** para observar los mensajes de la autenticación CHAP en el router Central.

Central# **debug ppp authentication** PPP authentication debugging is on

f. Configure la autenticación CHAP en S0/0/1 en el router Central.

Central(config)# **interface s0/0/1** Central(config-if)# **ppp authentication chap**

g. Observe los mensajes de depuración de PPP relacionados con la autenticación CHAP en el router Central.

```
Central(config-if)#
.Jun 20 05:05:16.057: %LINEPROTO-5-UPDOWN: Line protocol on Interface Serial0/0/1, 
changed state to down
.Jun 20 05:05:16.061: %OSPF-5-ADJCHG: Process 1, Nbr 192.168.3.1 on Serial0/0/1 from 
FULL to DOWN, Neighbor Down: Interface down or detached
. Feb de junio de 05: 05:16.061: Se0/0/1 PPP: Con la dirección de la llamada 
predeterminada
```

```
. Feb de junio de 05: 05:16.061: Se0/0/1 PPP: Tratar conexión como línea dedicada
. Feb de junio de 05: 05:16.061: Se0/0/1 PPP: ID de sesión para el manejo de sesión 
[12000078] [112]
. Feb de junio de 05: 05:16.081: CHAP Se0/0/1: O CHALLENGE id 1 len 28 from la
"Central"
. Feb de junio de 05: 05:16.089: CHAP Se0/0/1: I CHALLENGE id 1 len 28 from "Branch3"
. Feb de junio de 05: 05:16.089: Se0/0/1 PPP: Solicitud enviada de CHAP SENDAUTH
. Feb de junio de 05: 05:16.089: Se0/0/1 PPP: PASO recibido de la respuesta de 
SENDAUTH
. Feb de junio de 05: 05:16.089: CHAP Se0/0/1: Using hostname from nombre de host
configurado
. Feb de junio de 05: 05:16.089: CHAP Se0/0/1: Using password from AAA
.Jun 20 05:05:16.089: Se0/0/1 CHAP: O RESPONSE id 1 len 28 from "Central"
. Feb de junio de 05: 05:16.093: CHAP Se0/0/1: I RESPONSE id 1 len 28 from "Branch3"
. Feb de junio de 05: 05:16.093: Se0/0/1 PPP: Sent CHAP LOGIN
. Feb de junio de 05: 05:16.093: Se0/0/1 PPP: PASO Received LOGIN Response
. Feb de junio de 05: 05:16.093: CHAP Se0/0/1: La ID 1 de O SUCCESS len 4
.Jun 20 05:05:16.097: Se0/0/1 CHAP: I SUCCESS id 1 len 4
.Jun 20 05:05:16.097: %LINEPROTO-5-UPDOWN: Line protocol on Interface Serial0/0/1, 
changed state to up
.Jun 20 05:05:16.165: %OSPF-5-ADJCHG: Process 1, Nbr 192.168.3.1 on Serial0/0/1 from 
LOADING to FULL, Loading Done
```
h. Emita el comando **undebug all** (o **u all**) en los routers Central y Branch3 para desactivar toda la depuración.

```
Central# undebug all
All possible debugging has been turned off
```
#### **Paso 3: Interrumpir intencionalmente el enlace serial configurado con la autenticación.**

a. En el router Central, configure un nombre de usuario para utilizar con Branch1. Asigne **cisco** como la contraseña.

Central (config) # **password cisco Branch1 de nombre de usuario**

b. En los routers Central y Branch1, configure la autenticación CHAP en la interfaz S0/0/0. ¿Qué sucede con la interfaz?

 $\_$  ,  $\_$  ,  $\_$  ,  $\_$  ,  $\_$  ,  $\_$  ,  $\_$  ,  $\_$  ,  $\_$  ,  $\_$  ,  $\_$  ,  $\_$  ,  $\_$  ,  $\_$  ,  $\_$  ,  $\_$  ,  $\_$  ,  $\_$  ,  $\_$  ,  $\_$  ,  $\_$  ,  $\_$  ,  $\_$  ,  $\_$  ,  $\_$  ,  $\_$  ,  $\_$  ,  $\_$  ,  $\_$  ,  $\_$  ,  $\_$  ,  $\_$  ,  $\_$  ,  $\_$  ,  $\_$  ,  $\_$  ,  $\_$  ,

**Nota:** para acelerar el proceso, desactive la interfaz y vuelva a habilitarla.

c. Utilice un comando **debug ppp negotiation** para examinar lo que sucede.

```
Central# debug ppp negotiation
La depuración de negociación del protocolo PPP está encendido
Central(config-if)#
. Feb de junio de 05: 25:26.229: Se0/0/0 PPP: Faltó una transición de conexión, desde 
el PPP
. Feb de junio de 05: 25:26.229: Se0/0/0 PPP: Proceso de mensaje de FastStart
. Feb de junio de 05: 25:26.229: PPP: Contexto de Alloc [29F9F32C]
. Feb de junio de 05: 25:26.229: ppp145 PPP: La fase ESTÁ ESTABLECIENDO
. Feb de junio de 05: 25:26.229: Se0/0/0 PPP: Con la dirección de la llamada 
predeterminada
. Feb de junio de 05: 25:26.229: Se0/0/0 PPP: Tratar conexión como línea dedicada
```
. Feb de junio de 05: 25:26.229: Se0/0/0 PPP: ID de sesión para el manejo de sesión [6000009C] [145] . Feb de junio de 05: 25:26.229: Se0/0/0 LCP: Estado de eventos [ABIERTO] [inicial para comenzar] . Feb de junio de 05: 25:26.229: Se0/0/0 LCP: La ID 1 de O CONFREQ [arrancando] len 15 . Feb de junio de 05: 25:26.229: Se0/0/0 LCP: CHAP de AuthProto (0x0305C22305) . Feb de junio de 05: 25:26.229: Se0/0/0 LCP: MagicNumber 0x74385C31 (0x050674385C31) . Feb de junio de 05: 25:26.229: Se0/0/0 LCP: Estado de eventos [UP] [que comienza a REQsent] . Feb de junio de 05: 25:26.229: Se0/0/0 LCP: I id 1 de CONFREQ [REQsent] len 10 . Feb de junio de 05: 25:26.229: Se0/0/0 LCP: MagicNumber 0x8D920101 (0x05068D920101) . Feb de junio de 05: 25:26.229: Se0/0/0 LCP: La ID 1 de O CONFACK [REQsent] len 10 . Feb de junio de 05: 25:26.229: Se0/0/0 LCP: MagicNumber 0x8D920101 (0x05068D920101) . Feb de junio de 05: 25:26.229: Se0/0/0 LCP: Estado de eventos [reciba ConfReq+] [REQsent a ACKsent] . Feb de junio de 05: 25:26.233: Se0/0/0 LCP: La ID 1 de I CONFACK [ACKsent] len 15 . Feb de junio de 05: 25:26.233: Se0/0/0 LCP: CHAP de AuthProto (0x0305C22305) . Feb de junio de 05: 25:26.233: Se0/0/0 LCP: MagicNumber 0x74385C31 (0x050674385C31) .Jun 20 05:25:26.233: Se0/0/0 LCP: Event[Receive ConfAck] State[ACKsent to Open] . Feb de junio de 05: 25:26.261: Se0/0/0 PPP: La fase ESTÁ AUTENTICANDO, por para este fin . Feb de junio de 05: 25:26.261: Se0/0/0 CHAP: O CHALLENGE id 1 len 28 from la "Central" . Feb de junio de 05: 25:26.261: Se0/0/0 LCP: State is Open . Feb de junio de 05: 25:26.265: Se0/0/0 LCP: I id 2 del TERMREQ [inicie] len 4 . Feb de junio de 05: 25:26.265: DISCO de Se0/0/0 PPP: LCP recibido TERMREQ de par . Feb de junio de 05: 25:26.265: PPP: La DETENER NET envía al AAA. . Feb de junio de 05: 25:26.265: Se0/0/0 PPP: La fase ESTÁ TERMINANDO . Feb de junio de 05: 25:26.265: Se0/0/0 LCP: La ID 2 de O TERMACK [inicie] len 4 . Feb de junio de 05: 25:26.265: Se0/0/0 LCP: Estado de eventos [reciba TermReq] [inicie para detener] . Feb de junio de 05: 25:26.265: Se0/0/0 PPP: Envío de notificación de cstate DOWN . Feb de junio de 05: 25:26.265: Se0/0/0 PPP: Proceso de mensaje de CstateDown . Feb de junio de 05: 25:26.265: Se0/0/0 LCP: Estado [CERCANO] de eventos [que para cerrar] . Feb de junio de 05: 25:26.265: Se0/0/0 LCP: Estado de eventos [DOWN] [que se cierra a la inicial] . Feb de junio de 05: 25:26.265: Se0/0/0 PPP: La fase se encuentra DEBAJO

Explique cuál es la causa de que se termine el enlace. Corrija el problema y, en el espacio proporcionado a continuación, registre el comando emitido para hacerlo.

- d. Emita el comando **undebug all** en todos los routers para desactivar la depuración.
- e. Verificar la conectividad de extremo a extremo

# **Reflexión**

- 1. ¿Cuáles son los indicadores de que puede tener una incompatibilidad en la encapsulación serial en un enlace serial?
- 2. ¿Cuáles son los indicadores de que puede tener una incompatibilidad de autenticación en un enlace serial?

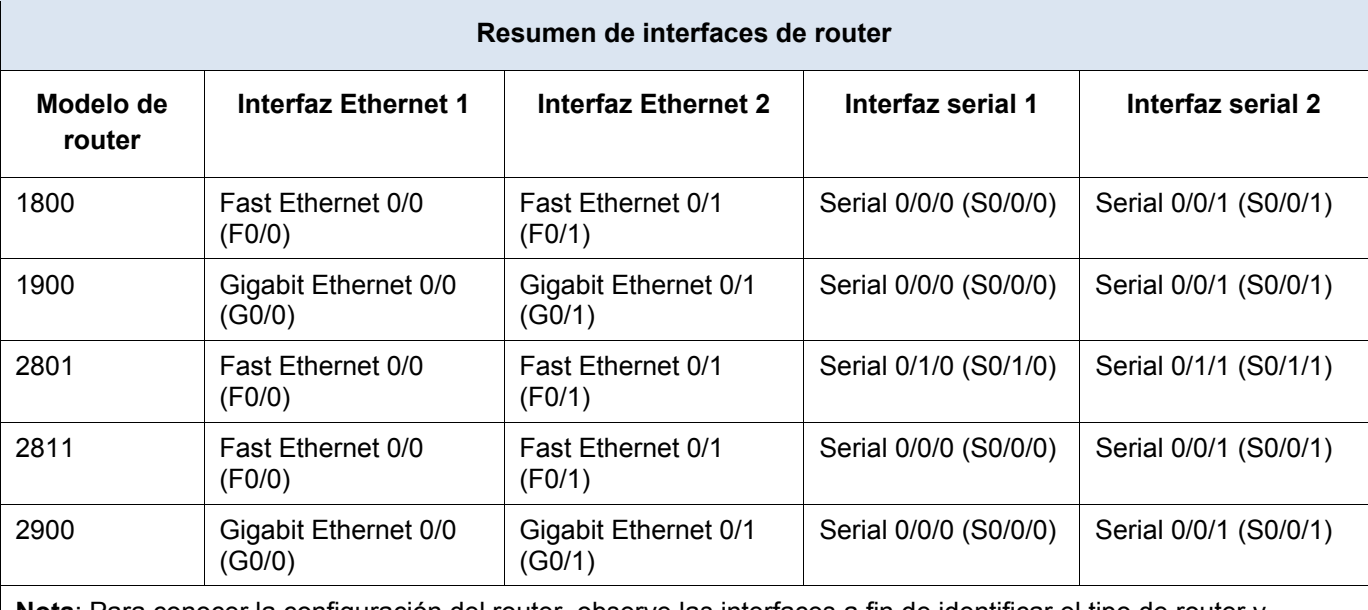

# **Tabla de resumen de interfaces de router**

**Nota**: Para conocer la configuración del router, observe las interfaces a fin de identificar el tipo de router y cuántas interfaces tiene. No existe una forma eficaz de hacer una lista de todas las combinaciones de configuraciones para cada clase de router. En esta tabla se incluyen los identificadores para las posibles combinaciones de interfaces Ethernet y seriales en el dispositivo. En esta tabla, no se incluye ningún otro tipo de interfaz, si bien puede haber interfaces de otro tipo en un router determinado. La interfaz BRI ISDN es un ejemplo. La cadena entre paréntesis es la abreviatura legal que se puede utilizar en un comando de Cisco IOS para representar la interfaz.